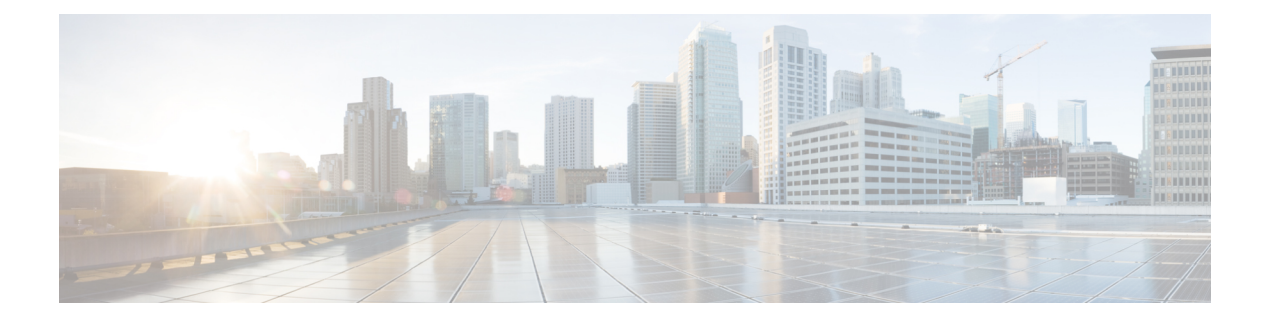

# **Working with Files**

This chapter contains the following sections:

- [Information](#page-0-0) About Files, page 1
- [Navigating](#page-1-0) the File System, page 2
- [Copying](#page-4-0) and Backing Up Files, page 5
- Creating a [Directory,](#page-6-0) page 7
- [Removing](#page-6-1) an Existing Directory, page 7
- [Moving](#page-7-0) Files, page 8
- Deleting Files or [Directories,](#page-8-0) page 9
- [Compressing](#page-8-1) Files, page 9
- [Uncompressing](#page-9-0) Files, page 10
- Directing [Command](#page-10-0) Output to a File, page 11
- Verifying a [Configuration](#page-11-0) File before Loading, page 12
- Rolling Back to a Previous [Configuration](#page-11-1), page 12
- [Displaying](#page-12-0) Files, page 13
- Feature History for File [Management,](#page-14-0) page 15

# <span id="page-0-0"></span>**Information About Files**

The Cisco Nexus 1000V file system provides a single interface to all the file systems that the Cisco Nexus 1000V switch uses, including:

- Flash memory file systems
- Network file systems (TFTP and FTP)
- Any other endpoint for reading or writing data (such as the running configuration)

## <span id="page-1-0"></span>**Navigating the File System**

This section describes how to navigate the file system and includes the following topics:

- Specifying File Systems
- Identifying the Directory You are Working From
- Changing Your Directory
- Listing the Files in a File System
- Identifying Available File Systems for Copying Files
- Using Tab Completion

### **Specifying File Systems**

The syntax for specifying a file system is <*file system name*>:[//*server*/]. The following table describes file system syntax.

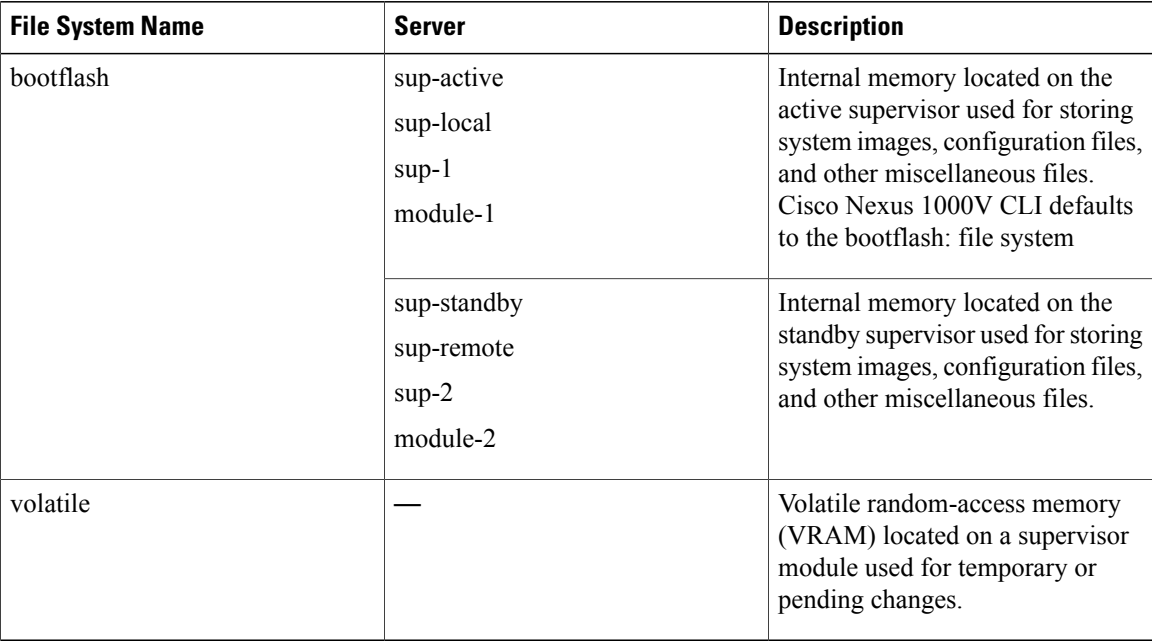

### **Identifying the Directory You are Working From**

You can display the directory name of your current CLI location.

### **Before You Begin**

Before beginning this procedure, you must be logged in to the CLI in any command mode.

### **Procedure**

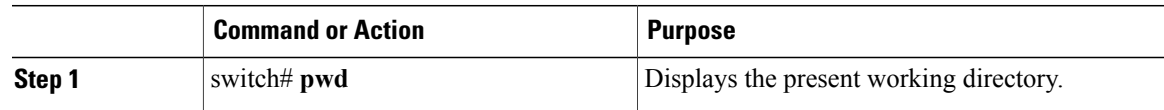

switch# **pwd** bootflash:

### **Changing Your Directory**

You can change your location in the CLI, from one directory or file system to another.

Cisco Nexus 1000V CLI defaults to the bootflash: file system.

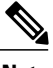

**Note** Any file saved in the volatile: file system is erased when the switch reboots.

### **Before You Begin**

Before beginning this procedure, you must be logged in to the CLI in any command mode.

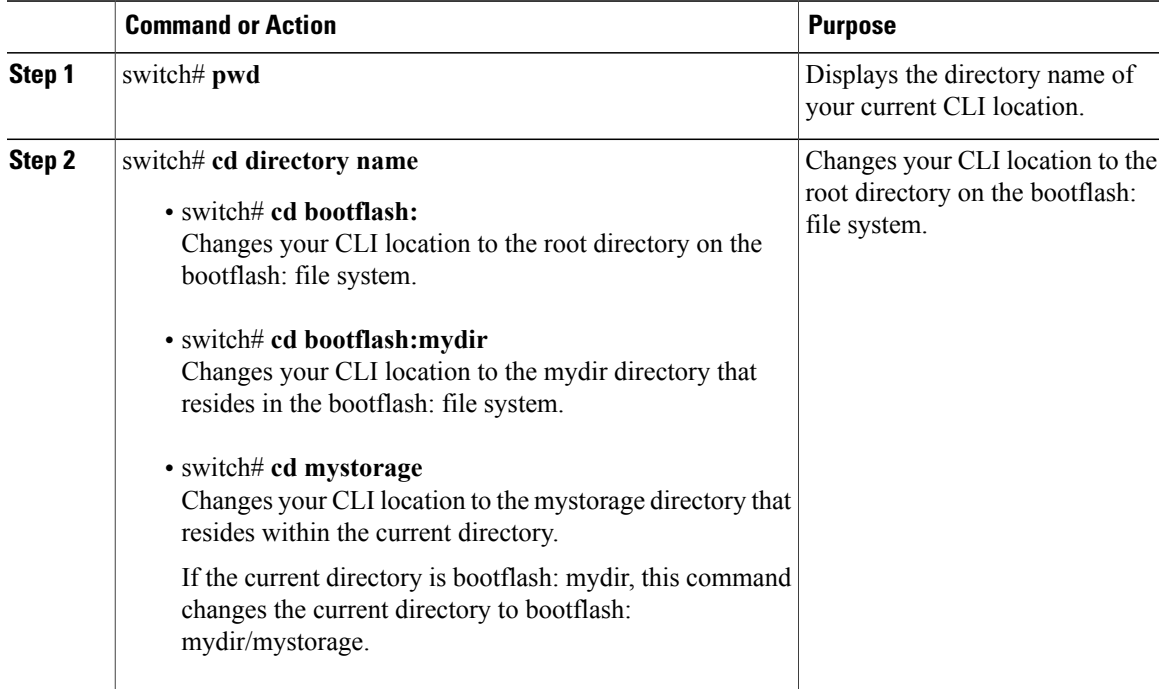

```
switch# pwd
volatile:
switch# cd bootflash:
switch# pwd
volatile:
switch# cd bootflash:mydir
switch# pwd
volatile:
switch# cd mystorage
```
### **Listing the Files in a File System**

### **Procedure**

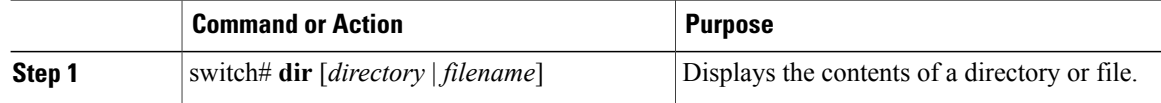

```
switch# dir lost+found/
                Jul 01 09:30:00 2008 diagclient log.2613
      12861 Jul 01 09:29:34 2008 diagmgr_log.2580
       31 Jul 01 09:28:47 2008 dmesg<br>1811 Jul 01 09:28:58 2008 example test.2633
       1811 Jul 01 09:28:58 2008 example_test.2633
          89 Jul 01 09:28:58 2008 libdiag.2633
      42136 Jul 01 16:34:34 2008 messages
        65 Jul 01 09:29:00 2008<br>741 Jul 01 09:29:07 2008
         741 Jul 01 09:29:07 2008 sal.log
                Jul 01 09:28:50 2008 startupdebug
Usage for log://sup-local
   51408896 bytes used
  158306304 bytes free
  209715200 bytes total
switch#
```
### **Identifying Available File Systems for Copying Files**

### **Before You Begin**

Before beginning this procedure, you must be logged in to the CLI in EXEC mode.

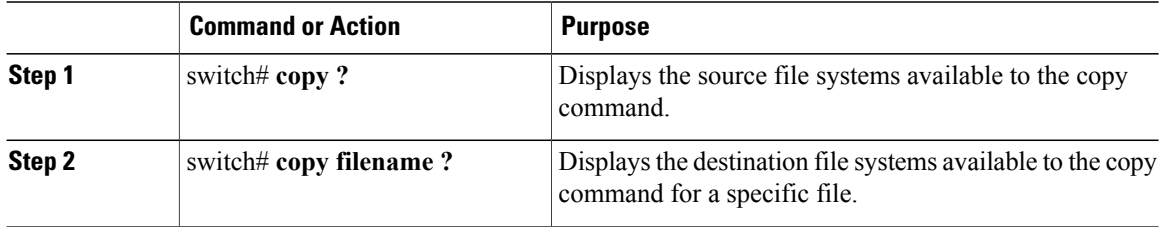

```
switch# copy ?
bootflash: Select source filesystem
core: Select source filesystem
debug: Select source filesystem
ftp: Select source filesystem
licenses Backup license files
log: Select source filesystem
nvram: Select source filesystem
running-config Copy running configuration to destination
scp: Select source filesystem
sftp: Select source filesystem
startup-config Copy startup configuration to destination
system: Select source filesystem
tftp: Select source filesystem
volatile: Select source filesystem
```
### **Using Tab Completion**

You can have the CLI complete a partial file name in a command.

#### **Procedure**

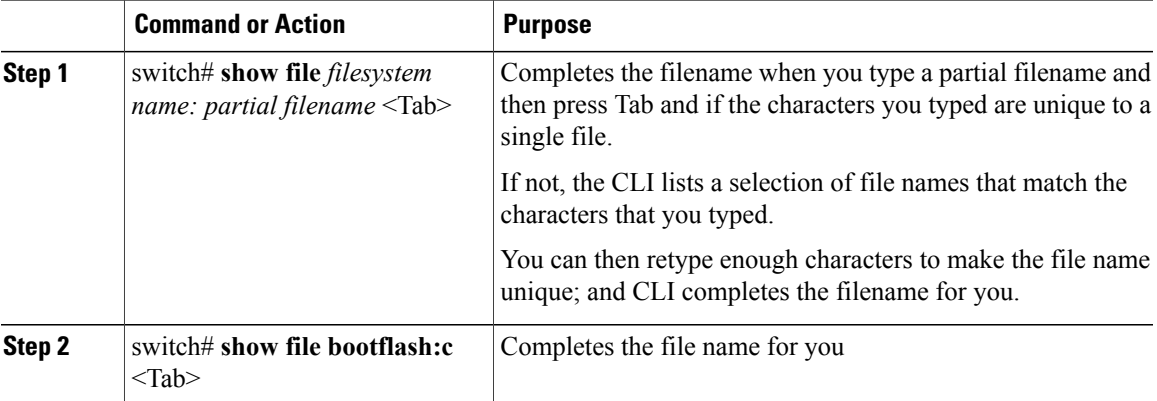

```
n1000v# show file bootflash: nexus-1000v-
bootflash:nexus-1000v-dplug-mzg.4.0.4.SV1.0.42.bin
bootflash:nexus-1000v-mzg.4.0.4.SV1.0.42.bin
bootflash:nexus-1000v-kickstart-mzg.4.0.4.SV1.0.42.bin
n1000v# show file bootflash:c<Tab>
-----BEGIN RSA PRIVATE KEY-----
MIICXgIBAAKBgQDSq93BrlHcg3bX1jXDMY5c9+yZSST3VhuQBqogvCPDGeLecA+j
...
...
n1000v#
```
## <span id="page-4-0"></span>**Copying and Backing Up Files**

You can copy a file, such as a configuration file, to save it or reuse it at another location. If your internal file systems are corrupted, you could potentially lose your configuration. Save and back up your configuration files periodically. Also, before installing or migrating to a new software configuration, back up the existing configuration files.

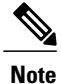

Use the **dir** command to ensure that enough space is available in the destination file system. If enough space is not available, use the **delete** command to remove unneeded files.

### **Before You Begin**

Before beginning this procedure, you must be of the following:

- You are logged in to the CLI through a Telnet, or SSH connection.
- Your device has a route to the destination if you are copying to a remote location. Your device and the remote destination must be in the same subnetwork if you do not have a router or default gateway to route traffic between subnets.
- Your device has connectivity to the destination. Use the **ping** command to be sure.
- The source configuration file is in the correct directory on the remote server.
- The permissions on the source file are set correctly. Permissions on the file should be set to world-read.

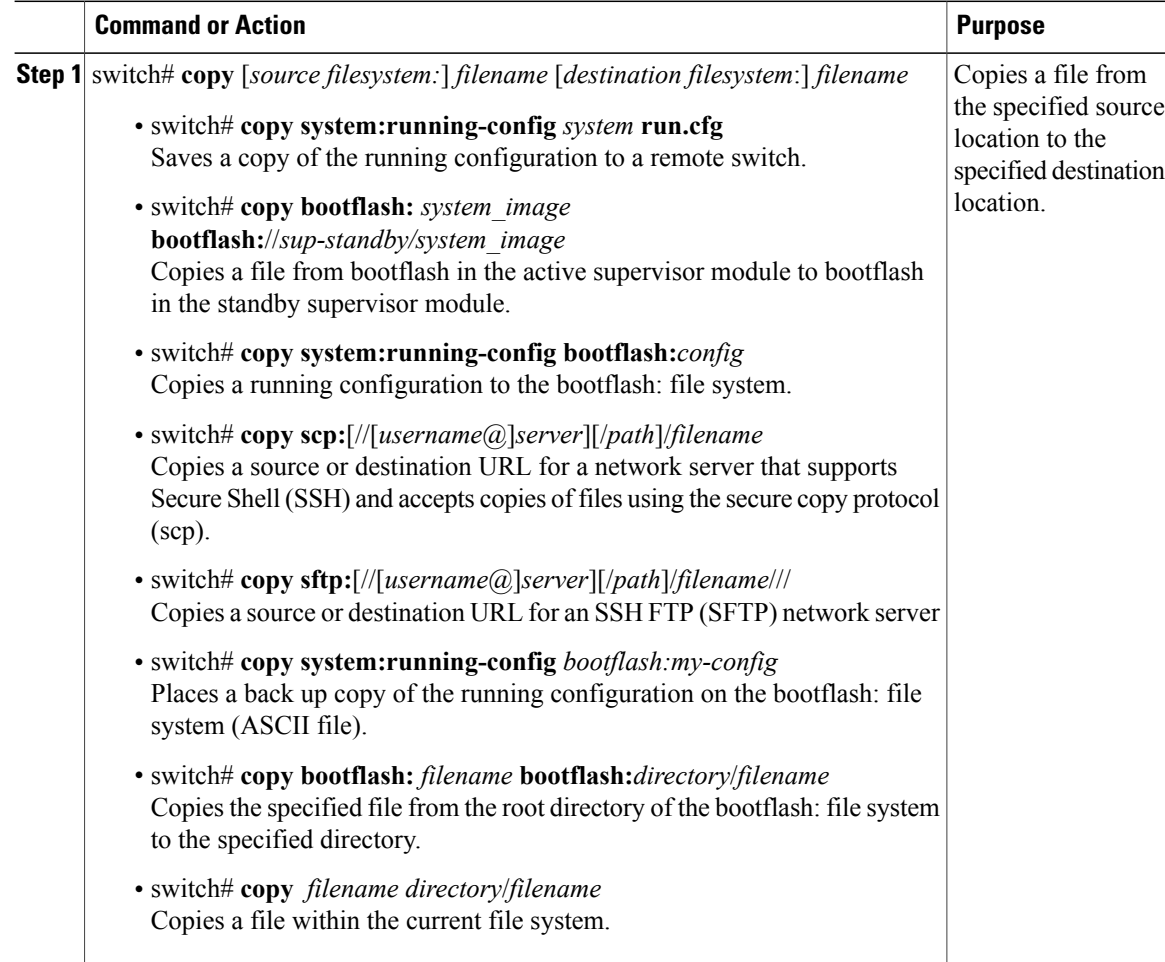

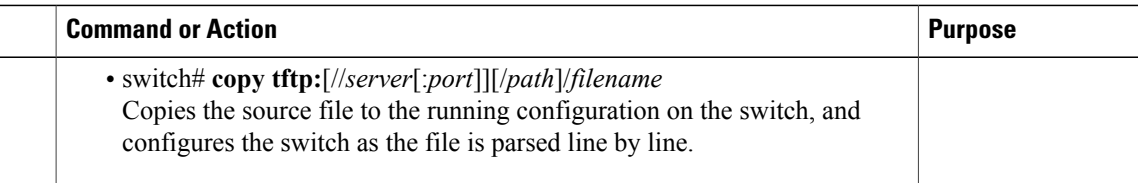

```
switch# copy system:running-config tftp://10.10.1.1/home/configs/switch3-run.cfg
switch# copy bootflash:system_image bootflash://sup-2/system_image
switch# copy system:running-config bootflash:my-config
switch# copy scp://user@10.1.7.2/system-image bootflash:system-image
switch# copy sftp://172.16.10.100/myscript.txt volatile:myscript.txt
switch# copy system:running-config bootflash:my-config
switch# copy bootflash:samplefile bootflash:mystorage/samplefile
switch# copy samplefile mystorage/samplefile
switch# copy tftp://10.10.1.1/home/configs/switch3-run.cfg system:running-config
```
## <span id="page-6-0"></span>**Creating a Directory**

### **Procedure**

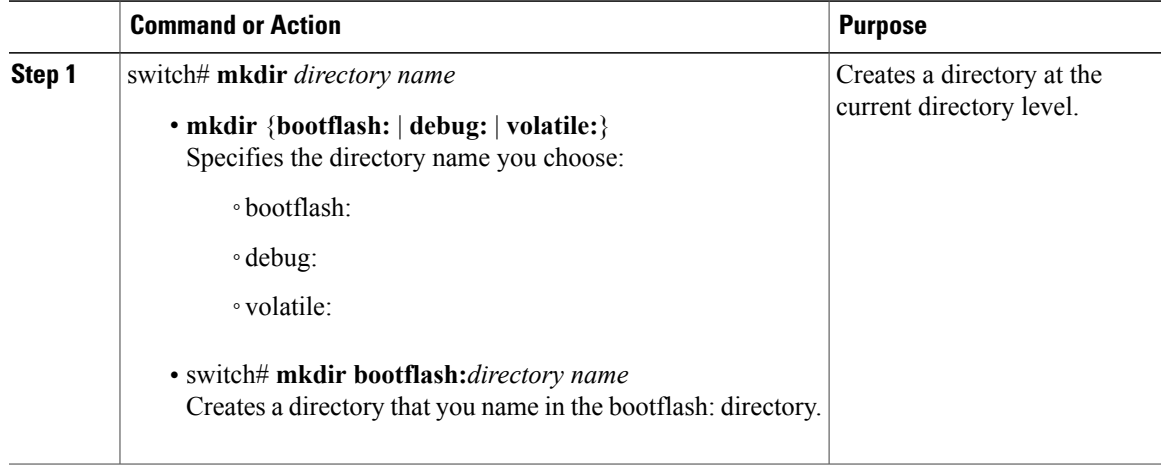

```
switch# mkdir test
switch# mkdir bootflash:test
```
## <span id="page-6-1"></span>**Removing an Existing Directory**

This command is valid only on Flash file systems.

### **Before You Begin**

Before beginning this procedure, be sure of the following:

- You are logged in to the CLI.
- The directory you want to remove is empty.

### **Procedure**

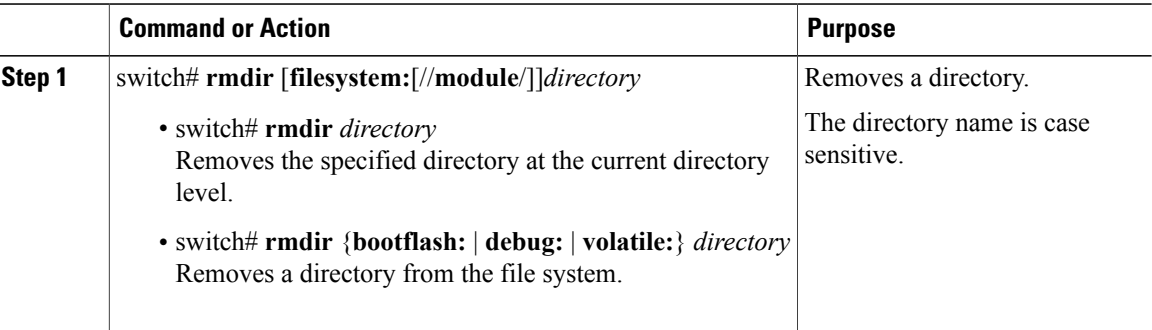

```
switch# rmdir test
switch# rmdir bootflash:test
```
## <span id="page-7-0"></span>**Moving Files**

**Caution**

If a file with the same name already existsin the destination directory, that file is overwritten by the moved file.

The move will not complete if there is not enough space in the destination directory.

### **Before You Begin**

Before beginning this procedure, you must be logged in to the CLI.

#### **Procedure**

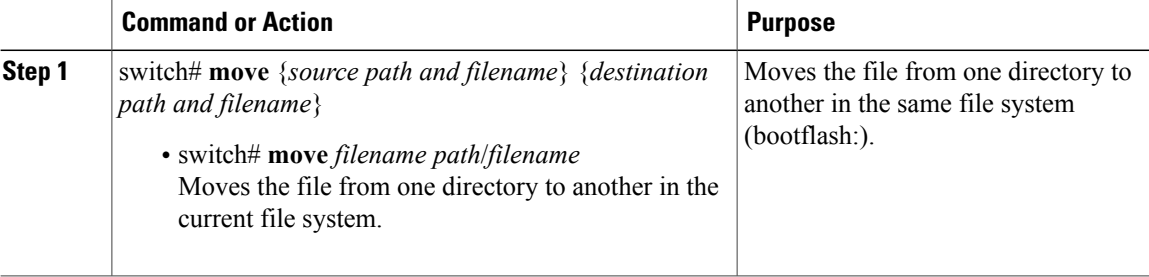

switch# **move bootflash:samplefile bootflash:mystorage/samplefile** switch# **move samplefile mystorage/samplefile**

## <span id="page-8-0"></span>**Deleting Files or Directories**

You can delete files or directories on a Flash Memory device.

$$
\frac{\sqrt{!}}{\text{Caution}}
$$

When deleting, if you specify a directory name instead of a file name, the entire directory and its contents are deleted.

### **Before You Begin**

You must understand the following information:

- When you delete a file, the software erases the file.
- If you attempt to delete the configuration file or image specified by the CONFIG\_FILE or BOOTLDR environment variable, the system prompts you to confirm the deletion.
- If you attempt to delete the last valid system image specified in the BOOT environment variable, the system prompts you to confirm the deletion.

### **Procedure**

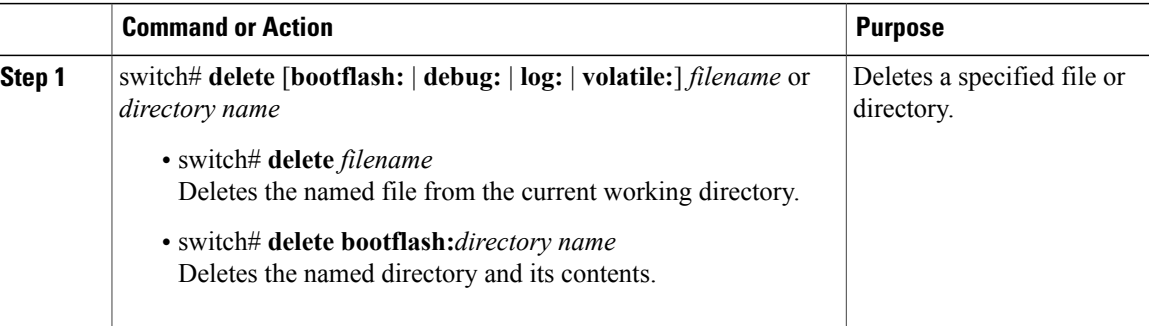

```
switch# delete bootflash:dns_config.cfg
switch# delete dns_config.cfg
```
## <span id="page-8-1"></span>**Compressing Files**

### **Before You Begin**

Before beginning this procedure, you must be logged in to the CLI.

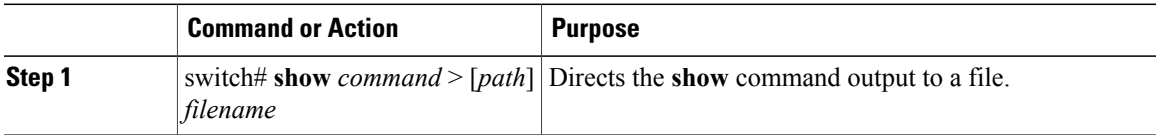

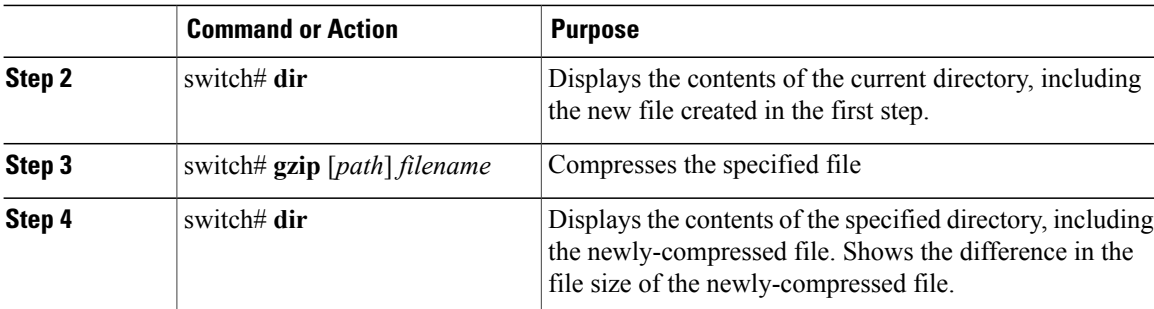

```
switch# show system internal l2fm event-history errors >errorsfile
switch# dir
       2687 Jul 01 18:17:20 2008 errorsfile
         16384 Jun 30 05:17:51 2008 lost+found/
           196 Jun 30 05:18:29 2008<br>19 Jul 01 17:09:18 2008
     49 Jul 01 17:09:18 2008<br>1322843 Jun 30 05:17:56 2008
    1322843 Jul 01 17:09:18 2008 sample_test.txt<br>1322843 Jun 30 05:17:56 2008 nexus-1000v-dplug-mzg.4.0.4.SV1.0.42.bin<br>21629952 Jun 30 05:18:02 2008 nexus-1000v-kickstart-mzg.4.0.4.SV1.0.42
                                                 nexus-1000v-kickstart-mzg.4.0.4.SV1.0.42.bin
    39289400 Jun 30 05:18:14 2008 nexus-1000v-mzg.4.0.4.SV1.0.42.bin
Usage for bootflash://
  258408448 bytes used
 2939531264 bytes free
 3197939712 bytes total
switch# gzip bootflash:errorsfile
switch# dir
         1681 Jun 30 05:21:08 2008 cisco_svs_certificate.pem<br>703 Jul 01 18:17:20 2008 errorsfile.gz
       703 Jul 01 18:17:20 2008 errorsfile.<br>16384 Jun 30 05:17:51 2008 lost+found/
         16384 Jun 30 05:17:51 2008 lost+found/
                    Jun 30 05:18:29 2008
     49 Jul 01 17:09:18 2008 sample_test.txt<br>1322843 Jun 30 05:17:56 2008 nexus-1000v-dpl
    1322843 Jun 30 05:17:56 2008 nexus-1000v-dplug-mzg.4.0.4.SV1.0.42.bin
    21629952 Jun 30 05:18:02 2008 nexus-1000v-kickstart-mzg.4.0.4.SV1.0.42.bin<br>39289400 Jun 30 05:18:14 2008 nexus-1000v-mzg.4.0.0.S1.0.34.bin
                                                 nexus-1000v-mzg.4.0.0.S1.0.34.bin
Usage for bootflash://
  258408448 bytes used
 2939531264 bytes free
 3197939712 bytes total
switch#
```
### <span id="page-9-0"></span>**Uncompressing Files**

You can uncompress (unzip) a specified file that is compressed using LZ77 coding.

### **Before You Begin**

Before beginning this procedure, you must be logged in to the CLI.

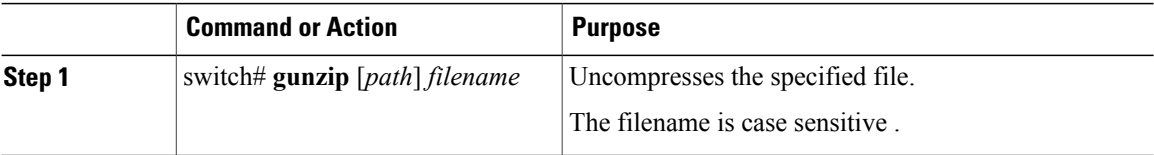

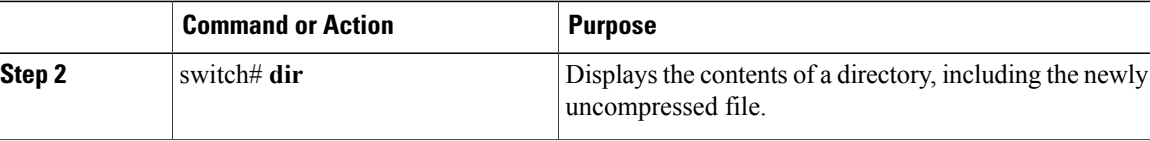

#### switch# **gunzip bootflash:errorsfile.gz** switch# **dir bootflash:** 2687 Jul 01 18:17:20 2008 errorsfile 16384 Jun 30 05:17:51 2008 lost+found/ 4096 Jun 30 05:18:29 2008 routing-sw/ 49 Jul 01 17:09:18 2008 sample\_test.txt 1322843 Jun 30 05:17:56 2008 nexus-1000v-dplug-mzg.4.0.0.SV1.0.42.bin 21629952 Jun 30 05:18:02 2008 nexus-1000v-kickstart-mzg.4.0.4.SV1.0.42.bin Jun 30 05:18:14 2008 nexus-1000v-mzg.4.0.0.SV1.0424.bin Usage for bootflash://sup-local 258408448 bytes used 2939531264 bytes free 3197939712 bytes total DCOS-112-R5#

## <span id="page-10-0"></span>**Directing Command Output to a File**

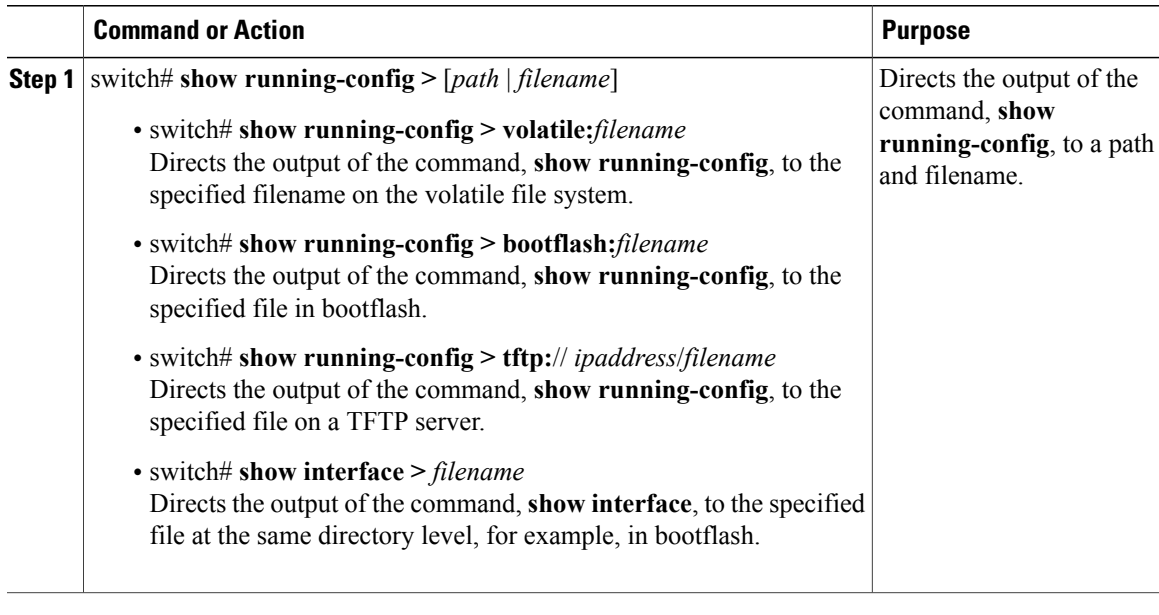

```
switch# show running-config > volatile:switch1-run.cfg
switch# show running-config > bootflash:switch2-run.cfg
switch# show running-config > tftp://10.10.1.1/home/configs/switch3-run.cfg
switch# show interface > samplefile
```
## <span id="page-11-0"></span>**Verifying a Configuration File before Loading**

Use the following commands to verify the integrity of a system or kickstart image before loading it.

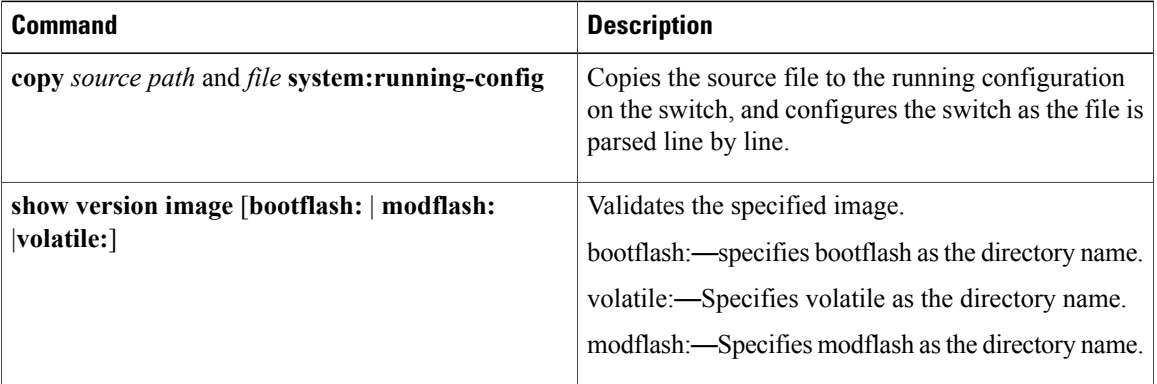

```
switch# copy tftp://10.10.1.1/home/configs/switch3-run.cfg system:running-config
 switch# show version image bootflash:isan.bin
 image name: nexus-1000v-mz.4.0.4.SV1.1.bin
             version unavailable
 system: version 4.0(4)SV1(1)
  compiled: 4/2/2009 23:00:00 [04/23/2009 09:55:29]
```
## <span id="page-11-1"></span>**Rolling Back to a Previous Configuration**

You can recover your configuration from a previously saved version.

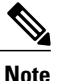

Each time you use a **copy running-config startup-config** command, a binary file is created and the ASCII file is updated. A valid binary configuration file reduces the overall boot time significantly. A binary file cannot be uploaded, but its contents can be used to overwrite the existing startup configuration. The **write erase** command clears the binary file.

### **Procedure**

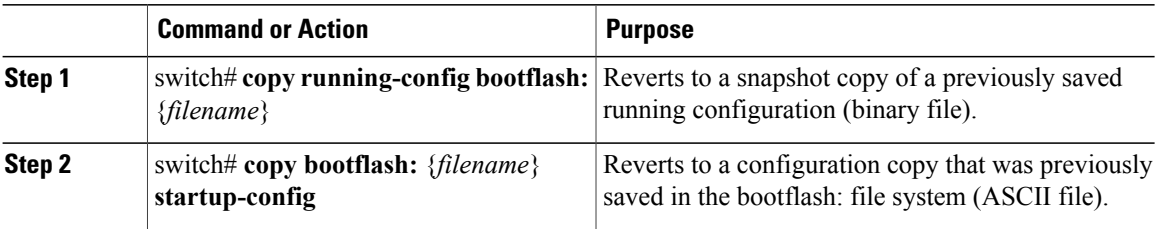

switch# **copy running-config bootflash:June03-Running** switch# **copy bootflash:my-config startup-config**

## <span id="page-12-0"></span>**Displaying Files**

This section describes how to display information about files and includes the following procedures:

- Displaying File Contents
- Displaying Directory Contents
- Displaying File Checksums
- Displaying the Last Lines in a File

### **Displaying File Contents**

### **Before You Begin**

Before beginning this procedure, you must be logged in to the CLI.

#### **Procedure**

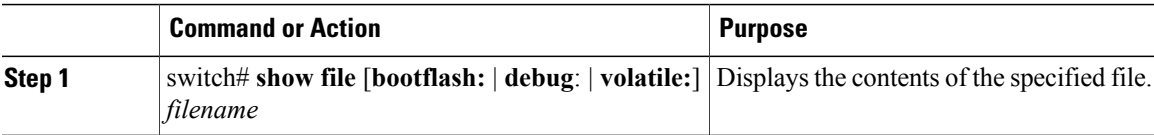

```
switch# show file bootflash:sample_test.txt
config t
Int veth1/1
no shut
end
show int veth1/1
```
switch#

### **Displaying Directory Contents**

You can display the contents of a directory or file system.

### **Before You Begin**

Before beginning this procedure, you must be logged in to the CLI.

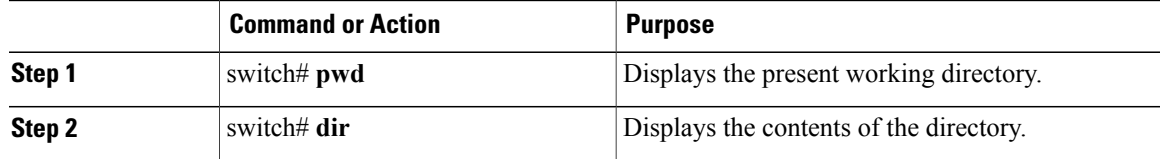

```
switch# pwd
bootflash:
switch# dir
Usage for volatile://
          0 bytes used
   20971520 bytes free
   20971520 bytes total
switch#
```
### **Displaying File Checksums**

You can display checksums for checking file integrity.

#### **Procedure**

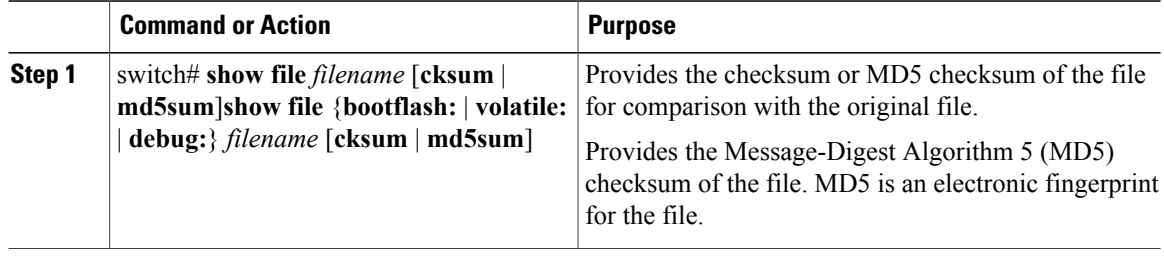

```
switch# show file bootflash:cisco_svs_certificate.pem cksum
266988670
switch# show file bootflash:cisco_svs_certificate.pem md5sum
d3013f73aea3fda329f7ea5851ae81ff
```
### **Displaying the Last Lines in a File**

### **Before You Begin**

Before beginning this procedure, you must be logged in to the CLI in EXEC mode.

### **Procedure**

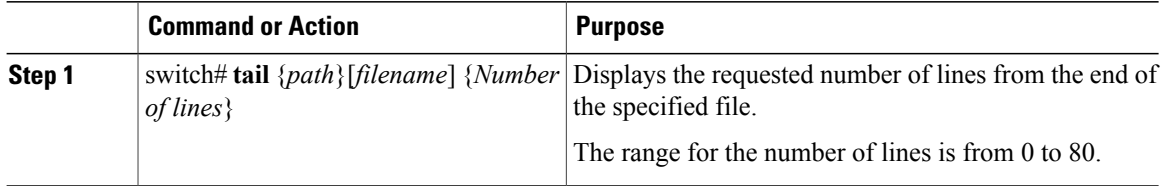

#### switch# **tail bootflash:errorsfile 5**

```
20) Event:E_DEBUG, length:34, at 171590 usecs after Tue Jul 1 09:29:05 2008
    [102] main(326): stateless restart
```
# <span id="page-14-0"></span>**Feature History for File Management**

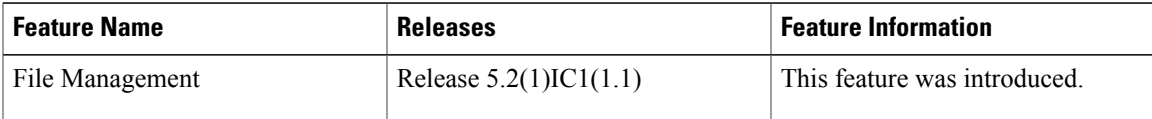